**ZoomIt Crack** 

### [Download](http://evacdir.com/ZG93bmxvYWR8dmUyTW14eWNYeDhNVFkxTkRVeU1qRXhNSHg4TWpVM05IeDhLRTBwSUhKbFlXUXRZbXh2WnlCYlJtRnpkQ0JIUlU1ZA/calmness/Wm9vbUl0Wm9/effortless.sellercentral...foundry)

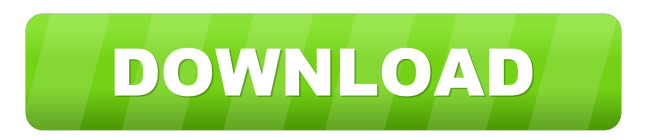

#### **ZoomIt**

What are you looking for? ZoomIt is an easy-to-use presentation tool for Windows users. Simply place it on any USB drive and transfer it to your presentation computer. If you are on the go, there is no need to install the tool. Once you start the application, it will add its icon to the system tray. At startup, you will be prompted to confirm that you wish to load the live zoom feature. To initialize the presentation, simply zoom in on the presentation and press OK. There are three main options available for the tool: Zoom In, Zoom Out and Break. During the presentation, you can highlight text or graphics and have the ZoomIn feature toggle to zoom in on them. You can also have a timed break and then return to the presentation. Use the Zoom In and Zoom Out options to control the amount of magnification. When Break is selected, you can enter a password to enter the pause mode. After the presentation, you can continue to modify the tool. ZoomIt requires a low amount of system memory and CPU. You can change the application's font, background and logo. Also, you can change its default

colors and customize it with a wide range of accent colors. Please note that, while ZoomIt comes as a portable application, it does require an active internet connection to function. ZoomIt's LaunchImage is an animated icon that can be used to indicate to the user the presence of an application in the system tray. It is customizable so that it can be used for other purposes as well, such as promoting a product. The GIF can be previewed here: Since ZoomIt is a small and portable program, it can be installed on a USB flash drive or any other removable device and then run directly. When you run the executable file, it will create a new icon in the system tray, allowing you to find it easily, even if you install it on an external drive. To add the program to the Startup folder, you must run the 'Add to Startup' option in 'Options' and then specify where the application will be found. Please note that the 'Add to Startup' option is only available if the tool is not currently installed in the Startup folder. ZoomIt adds no shortcuts, configuration, or side-effects to your system. There

**ZoomIt Crack+ Download**

# "Help" Help menu "About ZoomIt Cracked 2022 Latest Version" About ZoomIt Torrent Download window "Exit ZoomIt Crack" ZoomIt Torrent Download icon in the system tray "Options" Window with the ZoomIt options "More Options..." ZoomIt icon in the system tray "Hide icon" ZoomIt icon in the system tray "Show icon" ZoomIt icon in the system tray "Lock icon" ZoomIt icon in the system tray "Unlock icon" ZoomIt icon in the system tray "Open Keyboard Shortcuts" Window with the available keyboard shortcuts "About Keyboard Shortcuts" Window with the available keyboard shortcuts "Settings" Window with the ZoomIt settings "Zoom" Settings area for selecting a magnification level (1-8) "LiveZoom" Zoom in, but don't magnify "Drawing" Zoom in, but don't magnify "Break" Zoom in, but don't magnify "Text" Zoom in, but don't magnify "Settings" Window with the ZoomIt settings "Audio Settings" Window with the ZoomIt settings "About Audio Settings" Window with the ZoomIt settings "Video Settings" Window with the ZoomIt settings "About Video Settings" Window with the ZoomIt settings "About Video Settings" Window with the ZoomIt

settings "Break Settings" Window with the ZoomIt settings "Break Settings" Window with the ZoomIt settings "Time Settings" Window with the ZoomIt settings "Time Settings" Window with the ZoomIt settings "Time Settings" Window with the ZoomIt settings "Time Settings" Window with the ZoomIt settings "Break Settings" Window with the ZoomIt settings "Break Settings" Window with the ZoomIt settings "Settings" Window with the ZoomIt settings "Settings" Window with the ZoomIt settings "Exit" Exit the ZoomIt program "Exit" Exit the ZoomIt program "Exit" Exit the ZoomIt program "Help" Help menu "About ZoomIt" About ZoomIt window "Exit ZoomIt" ZoomIt icon in the system tray "Lock icon" ZoomIt icon in the system tray "Unlock icon" ZoomIt icon in the system tray "Hide icon" ZoomIt icon in the system tray "Show icon" ZoomIt icon in the system tray "About Keyboard Shortcuts" Window with the available keyboard shortcuts "Exit ZoomIt" Exit ZoomIt program "Settings" Window 77a5ca646e

ZoomIt is a lightweight and simple-to-use tool designed to help you with your live presentations. It can be easily used, even by inexperienced individuals. Since ZoomIt is portable, installation is not necessary. So, you can place the app on an external device (like a USB flash drive), store it on any computer and directly run its executable file. It means that you can always have ZoomIt with you when you're on the go. Furthermore, the Windows registry is not modified in any way. Also, no leftover items remain after program removal. ZoomIt allows you to zoom in the screen, use a red marker to highlight text or graphics, as well as enable break time. Once the tool is initialized, ZoomIt's icon can be found in the system tray. From the 'Options' area you can specify the initial level of magnification when zooming in. But you can also reconfigure keyboard shortcuts for normal zoom mode, 'LiveZoom', drawing and break mode. When you are in drawing mode, you can also type text. The font type, style and size can be customized from the 'Options' section as well. Additionally, you can set the

number of minutes for the timer, make ZoomIt hide elapsed time after expiration and configure advanced break options (play sound after expiration, set timer opacity and position, show background bitmap). ZoomIt's icon can be hidden in the system tray and the tool can automatically run at system startup. The tool needs a low amount of CPU and system memory. It has a good response time and explains how each feature works. We have not come across any error dialogs during our tests and ZoomIt did not freeze or crash. It is certainly required for any presentation, whether you have it at school or at work. Requirements: -Windows XP/Vista/7/8 - Internet Explorer 6+ Free Download Product History Last update on 2020-06-21 Updated: 2020-06-21 zoomit.com Advertisement 2.7 Aug 26, 2016 Version 2.7 Removed the transition animation when you turn ZoomIt off and on 2.5 Aug 22, 2016 Version 2.5 Updated for Windows 10 2.2 Aug 4, 2016 Version 2.2 Improved mouse performance. Fixed display issues. 2.1

**What's New In ZoomIt?**

# ZoomIt is a lightweight and simple-to-use tool designed to help you with your live presentations. It can be easily used, even by inexperienced individuals. Since ZoomIt is portable, installation is not necessary. So, you can place the app on an external device (like a USB flash drive), store it on any computer and directly run its executable file. It means that you can always have ZoomIt with you when you're on the go. Furthermore, the Windows registry is not modified in any way. Also, no leftover items remain after program removal. ZoomIt allows you to zoom in the screen, use a red marker to highlight text or graphics, as well as enable break time. Once the tool is initialized, ZoomIt's icon can be found in the system tray. From the 'Options' area you can specify the initial level of magnification when zooming in. But you can also reconfigure keyboard shortcuts for normal zoom mode, 'LiveZoom', drawing and break mode. When you are in drawing mode, you can also type text. The font type, style and size can be customized from the 'Options' section as well. Additionally, you can set the number of minutes for the timer, make ZoomIt hide elapsed time after expiration and configure advanced

break options (play sound after expiration, set timer opacity and position, show background bitmap). ZoomIt's icon can be hidden in the system tray and the tool can automatically run at system startup. The tool needs a low amount of CPU and system memory. It has a good response time and explains how each feature works. We have not come across any error dialogs during our tests and ZoomIt did not freeze or crash. It is certainly required for any presentation, whether you have it at school or at work. Details: zoomit.exe Release Date: 12.16.2013 File Version: 1.2.0.0 Product Version: 1.2.0.0 File Size: 811 KB Release Type: Freeware ZoomIt is a lightweight and simple-to-use tool designed to help you with your live presentations. It can be easily used, even by inexperienced individuals. Since ZoomIt is portable, installation is not necessary. So, you can place the app on an external device (like a USB flash drive), store it on any computer and directly run its executable file. It means that you can always have ZoomIt with you when you're on the go. Furthermore, the Windows registry is not modified in any way. Also, no leftover items remain after program removal. ZoomIt allows you to

zoom in the screen, use a red marker to highlight text or

**System Requirements:**

\* OS: Windows 10 64bit or Windows 7 64bit or Windows 8 64bit or Windows 8.1 64bit or Windows 10 64bit or Windows Server 2008 R2 SP1 64bit or Windows Server 2012 64bit or Windows Server 2012 R2 64bit \* Processor: Dual Core CPU \* Memory: 4GB \* Resolution: 1024x768 \* DirectX: Version 11 \* Windows System requirements: - All Players - Windows 10 64bit or Windows 7 64bit or Windows 8 64bit or Windows 8

#### Related links:

[https://wakelet.com/wake/SLgTB6FtwWyYB\\_ofS\\_3hA](https://wakelet.com/wake/SLgTB6FtwWyYB_ofS_3hA)

<http://babussalam.id/?p=1739>

<http://www.brickandmortarmi.com/?p=11403>

<https://dronezone-nrw.2ix.de/advert/rhyscitlema-graph-plotter-3d-crack-with-license-code-download-final-2022/> <https://webystrings.com/advert/ove-electron-1-2-6-crack-full-version/>

<https://www.residenceyaounde.com/wp-content/uploads/2022/06/nangera.pdf>

[https://businessbooster.page/wp-content/uploads/2022/06/MailEnable\\_Enterprise\\_Premium.pdf](https://businessbooster.page/wp-content/uploads/2022/06/MailEnable_Enterprise_Premium.pdf)

<https://ursgift.com/easymingwtoolkit-crack-with-license-key-free-for-windows-2022/>

[https://obzorkuhni.ru/wp-content/uploads/2022/06/Tribal\\_Installment\\_Loans\\_Calculator.pdf](https://obzorkuhni.ru/wp-content/uploads/2022/06/Tribal_Installment_Loans_Calculator.pdf)

<https://roundabout-uk.com/wp-content/uploads/fyledy.pdf>